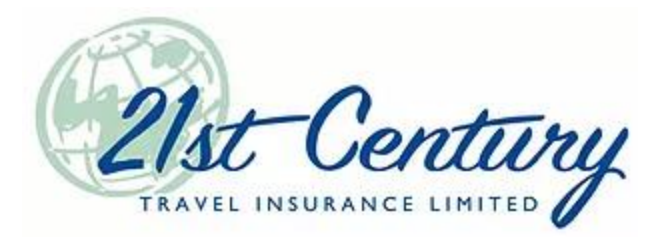

## Checking and Updating Your Email in TIPS

- 1. Go t[o www.21stcenturytips.com.](http://www.21stcenturytips.com/)
- 2. Click Agency Login.
- 3. Enter your TIPS username and password.
- 4. Click your name on the top, right-side corner of the screen.

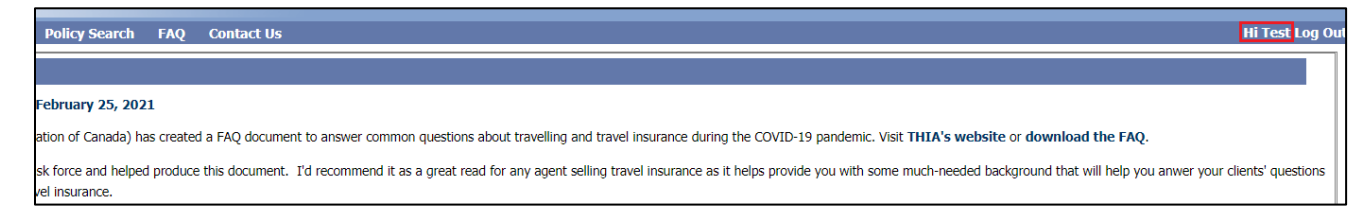

5. Look for your email address and make changes if necessary. Make sure you click Save.

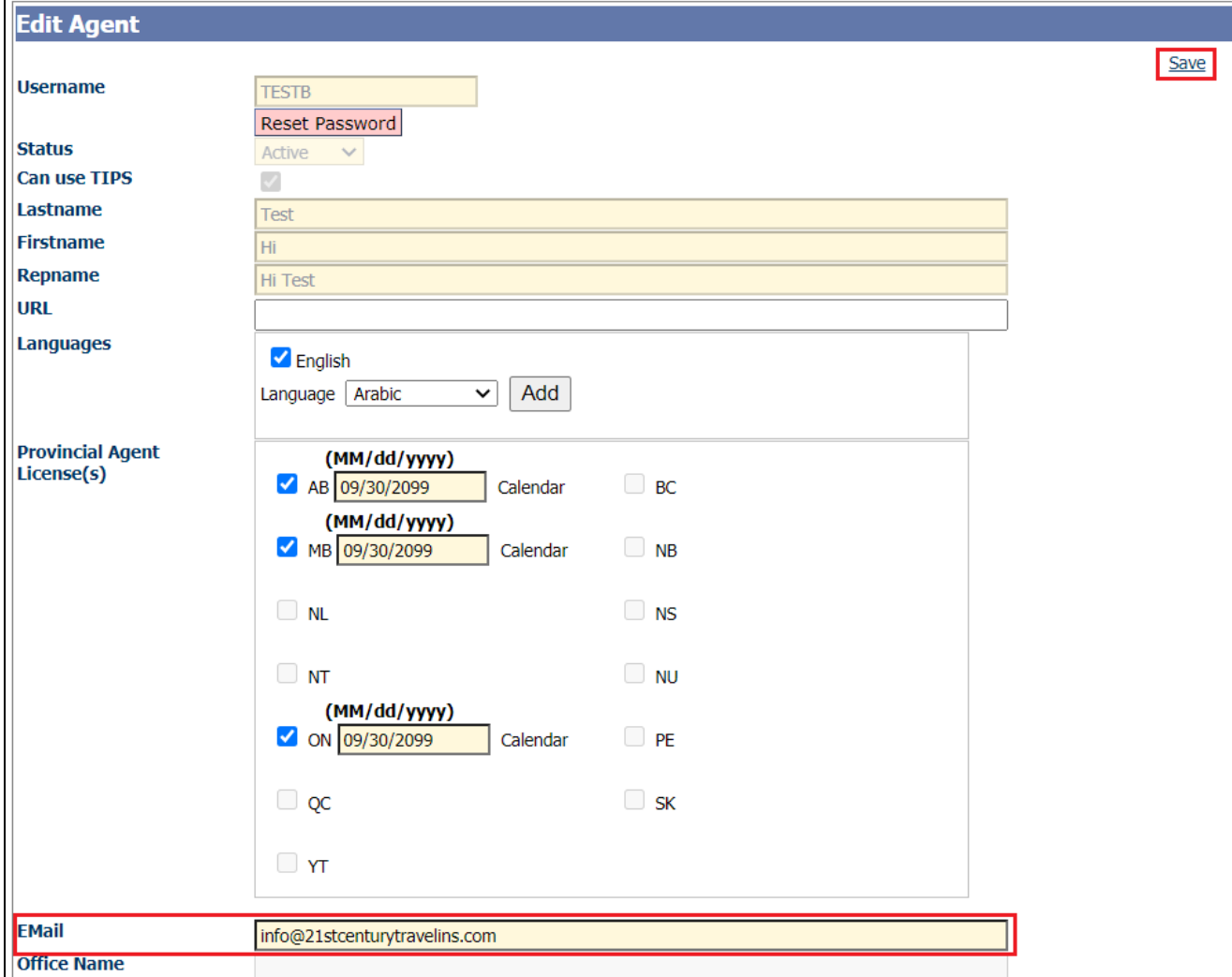